**Česká zemědělská univerzita v Praze**

**Provozně ekonomická fakulta**

**Katedra informačních technologií**

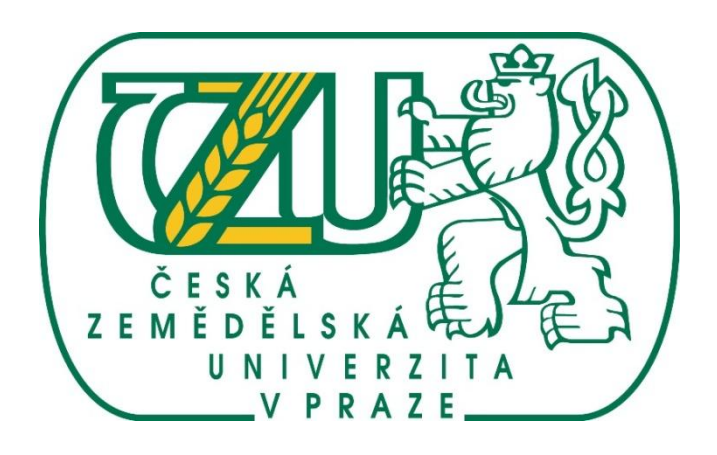

# **Bakalářská práce**

# **Integrace elektronického obchodu s ekonomickým SW**

**Jiří Šejnost**

**© 2014 ČZU v Praze**

# ČESKÁ ZEMĚDĚLSKÁ UNIVERZITA V PRAZE

Katedra informačních technologií Provozně ekonomická fakulta

# ZADÁNÍ BAKALÁŘSKÉ PRÁCE

# Šejnost Jiří

Informatika

Název práce Integrace elektronického obchodu s ekonomickým SW

Anglický název Integration of an electronic shop and economic SW

#### Cíle práce

Bakalářská práce je tematicky zaměřena na problematiku integrace elektronického obchodu s ekonomickým SW. Hlavním cílem práce je analyzovat požadavky ekonomického softwaru pro vytvoření specifikací, nutných pro zavedení automatické výměny dat s internetovým obchodem. Dílčí cíle práce jsou:

- získané poznatky využít při implementaci tohoto komunikačního rozhraní,
- nasadit tento způsob komunikace do provozu internetového obchodu a
- zhodnotit výhody resp. nevýhody integrace popř. uvést náměty k zlepšení.

#### **Metodika**

Metodika řešené problematiky bakalářské práce je založena na studiu a analýze odborných zdrojů. Vlastní práce spočívá ve specifikaci požadavků pro vytvoření komunikace elektronického obchodu s ekonomickým softwarem a její následné implementace. Na základě poznatků a výsledků praktické části budou formulovány závěry bakalářské práce.

#### Harmonogram zpracování

1. Studium odborných informačních zdrojů, stanovení dílčích cílů a postupu řešení bakalářské práce: 06/2013

2. Zpracování teoretických východisek práce: 07/2013 – 09/2013

3. Vypracování vlastního řešení, diskuze a zhodnocení výsledků: 10/2013 – 02/2014

4. Tvorba finálního dokumentu bakalářské práce: 03/2014

5. Odevzdání bakalářské práce a tezí: 03/2014

#### Rozsah textové části

30-40 stran textu.

#### **Klíčová slova**

internetový obchod, redakční systém, ekonomický systém, komunikace, import/export dat, integrace

#### Doporučené zdroje informací

1. Voříšek, Jiří. Strategické řízení informačního systému a systémová integrace. Management Press, 2006. ISBN: 80-85943-40-9.

2. Pour, Jan a Gála, Libor a Šedivá, Zuzana. Podniková informatika. Grada Publishing a. s., 2009. ISBN: 978-80-247-2615-1.

3. Sodomka, Petr a Klčová, Hana. Informační systémy v podnikové praxi. Computer Press a. s., 2010. ISBN: 978-80-251-2878-7.

4. Kaluža, Jindřich a Kalužová, Ludmila. Modelování dat v informačních systémech. Ekopress s. r. o., 2012. ISBN: 978-80-86929-81-1.

5. Blažková, Martina. Jak využít internet v marketingu. Grada Publishing a. s., 2005. ISBN: 80-247-1095-1.

Vedoucí práce Šimek Pavel, Ing., Ph.D.

Termín odevzdání březen 2014

doc. Ing. Zdeněk Havlíček, CSc.

Vedoucí katedry

prof. Ing. Jan Hron, DrSc., dr. h. c.

Děkan fakulty

V Praze dne 5.11.2013

#### Čestné prohlášení

Prohlašuji, že svou bakalářskou práci Integrace elektronického obchodu s ekonomickým SW jsem vypracoval samostatně pod vedením vedoucího bakalářské práce a s použitím odborné literatury a dalších informačních zdrojů, které jsou citovány v práci a uvedeny v seznamu literatury na konci práce. Jako autor uvedené bakalářské práce dále prohlašuji, že jsem v souvislosti s jejím vytvořením neporušil autorská práva třetích osob.

V Praze dne 17. 3. 2014

Rád bych touto cestou poděkoval panu Ing. Pavlovi Šimkovi Ph.D. za konzultace a pomoc při vypracování této bakalářské práce.

Dále bych chtěl poděkovat majitelce firmy Electra company s.r.o. Dagmar Drábkové, která mě nechala celý projekt realizovat v její firmě.

Mé poděkování také patří všem, kdo mi ochotně zpřístupnili potřebné informace či mě jakkoliv podpořili při psaní.

# **Integrace elektronického obchodu s ekonomickým SW ----------------------------------------------------------------------**

Integration of an electronic shop and economic SW

#### **Souhrn**

Bakalářská práce se zabývá problematikou integrace elektronického obchodu s ekonomickým softwarem. V práci je popsána realizace rozvoje komunikačního rozhraní mezi redakčním systémem internetového obchodu a ekonomickým softwarem. Přenášená data z redakčního systému elektronického obchodu budou jednotlivé objednávky a odběratelé, zatímco ekonomický SW bude předávat informace o aktuální skladové zásobě.

V teoretické části je vymezena základní problematika internetového obchodování a základní pojmy, které s prací souvisejí.

V praktické části budou analyzovány požadavky konkrétního ekonomického systému od firmy Breaker Software program Cézar, pro vytvoření specifikací nutných pro zavedení automatické výměny dat mezi redakčním systémem od firmy Anawe, který obchod spravuje a mezi vybraným ekonomickým SW. Získané poznatky budou využity při implementaci tohoto komunikačního rozhraní do ostrého provozu. Závěrem budou zhodnoceny výhody resp. nevýhody integrace popř. náměty k zlepšení.

**Klíčová slova:** internetový obchod, redakční systém, ekonomický systém, komunikace, import/export dat, integrace

#### **Summary**

This bachelor thesis deals with the integration of e-shop with economic software. It describes the development of communication interface between the Content management system (CMS) and economic software. The data transmitted from the CMS will be the individual orders and customers, while economic software will transfer information about current stock level.

The core issue of e-business and basic terms that is related to the thesis is defined in theoretical part.

The practical part contains an analysis of the requirements of particular economic software (in this case is used "Cézar" program developed by Breaker Software company) for the creation of specifications that are essential for implementation of automatic data exchange between CMS (developed by Anawe company) and selected economic software. Findings from the analysis will be than used in the implementation process of this communication interface.

Finally, there will be evaluation of discovered benefits (or disadvantages) and suggestions for possible improvement.

**Keywords**: electronic shop, content management system, economic system, communication, import/export of data, integration

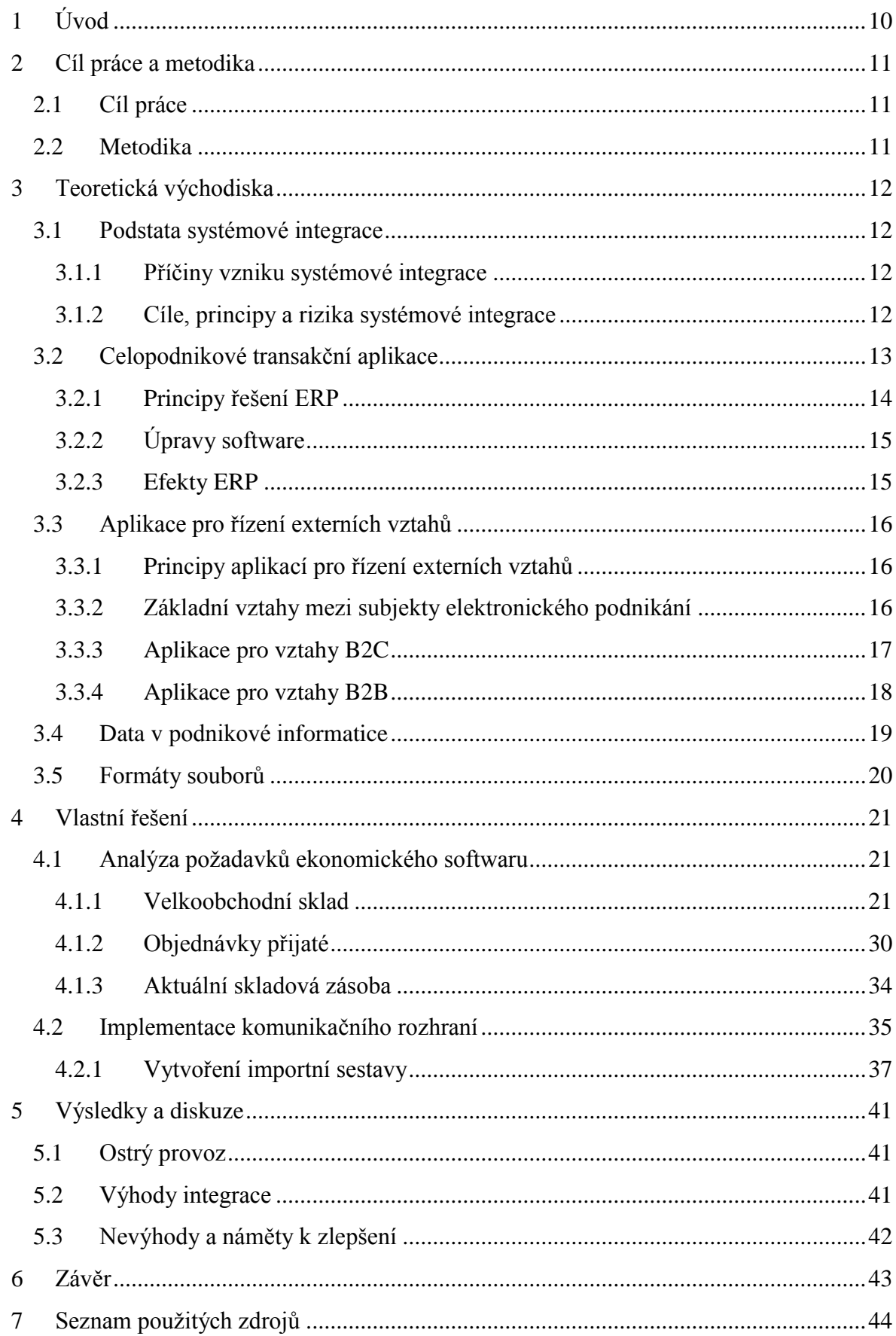

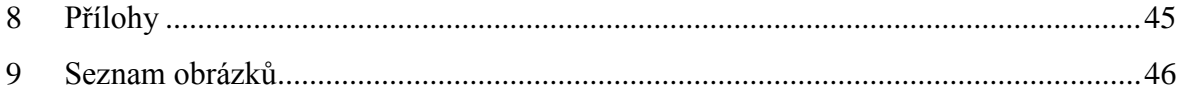

## **1 Úvod**

<span id="page-9-0"></span>Elektronické obchodování nemá zatím v České republice velkou historii, avšak má za sebou velký vývoj a nabízí stále nové příležitosti. Firmy na internetu prezentují výrobky, zboží nebo služby snaží se maximalizovat své tržby a minimalizovat náklady. Provoz elektronického obchodu vyžaduje nižší náklady než kamenný obchod. Takto obchodující podniky zaznamenávají vyšší podíl elektronických plateb oproti platbám v hotovosti.

Odehrává se zde extrémně konkurenční boj, proto se schopné firmy snaží získat co nejvíce konkurenčních výhod. Prvotní princip internetových obchodů byl nabízet na internetu zboží co nejlevněji a s minimem služeb, ale této myšlence je dnešní trh mírně vzdálen. Zákazníci si rádi na internetu pořídí zboží levněji, ale také jsou ochotni si připlatit i za kvalitní služby. Zákazníci chtějí, aby s dodáním zboží nebyly komplikace, a oceňují, když obchodník zajistí, aby zboží dodal v dohodnutém čase. Jsou ochotni si připlatit například i za to, aby těžké zboží dopravila obsluha přímo na určené místo a ne jen před dveře bydliště. Český zákazník oceňuje například i to, že si pro zboží může okamžitě dojet do výdejny a právě pro takové případy je nutné, aby byla rozvinutá komunikace mezi internetovým obchodem a ekonomickým softwarem, který eviduje množství zboží na skladě, jednotlivé objednávky a v neposlední řadě eviduje informace o odběratelích.

Podniky provozující internetové obchody se snaží mít co možná nejmenší náklady. Především náklady na expedici internetového obchodu mohou být sníženy, pokud pracovník obsluhující ekonomický software nebude muset všechna transakční data vyplňovat manuálně, ale budou se automaticky importovat z redakčního systému, který internetový obchod spravuje.

#### <span id="page-10-0"></span>**2 Cíl práce a metodika**

#### <span id="page-10-1"></span>**2.1 Cíl práce**

Bakalářská práce je tematicky zaměřena na problematiku integrace elektronického obchodu s ekonomickým SW. Hlavním cílem práce je analyzovat požadavky ekonomického softwaru pro vytvoření specifikací, nutných pro zavedení automatické výměny dat s internetovým obchodem. Dílčí cíle práce jsou:

- získané poznatky využít při implementaci tohoto komunikačního rozhraní,

- nasadit tento způsob komunikace do provozu internetového obchodu a

- zhodnotit výhody resp. nevýhody integrace popř. uvést náměty k zlepšení.

#### <span id="page-10-2"></span>**2.2 Metodika**

Metodika řešené problematiky bakalářské práce je založena na studiu a analýze odborných zdrojů. Vlastní práce spočívá v analýze výstupů ekonomického programu a následné specifikaci požadavků pro vytvoření komunikace elektronického obchodu s ekonomickým softwarem a její následné implementace. Na základě poznatků a výsledků praktické části budou formulovány závěry bakalářské práce. Při zpracování bakalářské práce a naplnění cíle budou využívány především vědecké metody analýzy, syntézy a charakteristiky. Tyto metody budou aplikovány v rámci postupné systematické realizace několika kroků.

Autor BP dostal možnost implementovat komunikační rozhraní mezi redakčním systémem internetového obchodu od dodavatelské firmy Anawe a ekonomickým systémem Cézar dodavatele Breaker software ve firmě Electra company s.r.o. sídlící na Praze 10, kde aktuálně působí jako IT externí poradce. Autor je v této implementaci určen jako vedoucí projektu integrace. V následné implementaci dohlížel a pomáhal s testováním a proškolením. Byl také nominován jako klíčová osoba, která má systém nastavit, kontrolovat a udržovat. Jeho pohled a znalost jsou tedy zcela komplexní a detailní. Do budoucna má za úkol systém rozvíjet a přizpůsobovat na základě aktuálních potřeb podniku.

#### <span id="page-11-0"></span>**3 Teoretická východiska**

#### <span id="page-11-1"></span>**3.1 Podstata systémové integrace**

V dnešní době se žádný hospodářský subjekt neobejde bez kvalitního informačního systému. Jeho tvorba, údržba a provozování je spojena s řadou vážných rizik a problémů. Když chce podnik minimalizovat rizika a zároveň maximalizovat efekty informačního systému, musí zvolit systematický a osvědčený přístup k jeho vývoji a provozu. Právě systémová integrace je jedním z nejvýznamnějších přístupů, zaměřených na minimalizaci rizik a maximalizaci efektů IS. Na objasnění podstaty a významu systémové integrace je zaměřena právě tato kapitola.

#### <span id="page-11-2"></span>**3.1.1 Příčiny vzniku systémové integrace**

O systémové integraci se intenzivně začalo hovořit již koncem osmdesátých let, a to hlavně v souvislosti s obtížnou a zvládnutelností a pochybnou efektivností řady informatických projektů. Systémová integrace velmi rychle zapustila kořeny i v České republice. V roce 1991 začaly velké firmy tradičních výrobců hardwaru nabízet služby softwarového integrátora, v roce 1993 se zde konala první konference na toto téma a v roce 1994 vznikla Česká společnost pro systémovou integraci.

Rozvoj systémové integrace ve světě i rozvoj jejích aplikací v České republice téměř denně přinášejí nové požadavky , nové názory i nové způsoby řešení. Tím se však ukazuje, že všechna vymezení v této oblasti velmi rychle zastarávají.

#### <span id="page-11-3"></span>**3.1.2 Cíle, principy a rizika systémové integrace**

Cílem systémové integrace je vytvoření a udržování integrovaného informačního systému, který vhodně využívá potenciál dostupných IT k maximální podpoře podnikových cílů. Informační systém je přitom vytvářen integrací různých zdrojů, produktů a služeb.

Požadované funkce IS jsou odvozeny od podnikových cílů a potřeb. IS je řešen jako komplexní integrovaný systém vytvořený z řady různých komponentů různých výrobců.

Informační systém je komplexním v případě, kdy podporuje všechny významné podnikové procesy a všechny potřebné lokality podniku. Jednotlivé komponenty IS jsou navzájem efektivně propojeny.

IS je realizován jako otevřený systém na bázi mezinárodních a podnikových standardů, poskytující podniku nezávislost na určitém výrobci hardwaru nebo softwaru zajišťující uživatelům jednotnou komunikaci s různými aplikacemi informačního systému.

Integrovaný informační systém může přispět k dosažení efektivnějšího fungování podniku zejména v těchto oblastech:

- Zkrácení celkové doby reakce podniku na podněty z okolí jako např. snížení doby reakce na příchod objednávky.
- Využití progresivních metod řízení podnikových zdrojů a procesů na základě vyšší dostupnosti a komplexnosti informací ze všech oblastí činnosti podniku.
- Efektivní působení na trhu prostřednictvím trvalého sledování a vyhodnocování situace na trhu, propojení se zákazníky a dodavateli.
- Integrace firemního know-how.
- Snížení chybovosti a nekonzistencí informaci na základě minimalizace jejich redundance

Uvedené přínosy jsou pro integraci IS rozhodující, avšak na druhé straně informační manažeři a projektanti IS musí znát i rizika. Mezi ně patří:

- Vyšší závislost podniku na externích dodavatelích komponent a služeb IS a především na kvalitě jejich práce, stabilitě a serióznosti.
- Vyšší složitost systémů.
- Stoupající nároky na pochopení všech vazeb jejich významu a důsledků.
- Větší a rychlejší následky případných havárií a výpadku systému.

Všechna tato rizika neznamenají nutnost omezení integrace, ale především nové nároky na řízení IS. (1)

#### <span id="page-12-0"></span>**3.2 Celopodnikové transakční aplikace**

Celopodnikové transakční aplikace jsou charakteristické tím, že pokrývají většinu podnikových procesů a funkcí a realizují tak naprostou většinu obchodních, finančních a dalších transakcí. hlavním představitelem tohoto typu úloh jsou aplikace označované jako ERP (Enterprise Resource Planning).

ERP jsou aplikace a aplikační software, který v sobě integruje nejrůznější úlohy podnikového řízení na společné datové základně. Při výskytu mnoha dílčích aplikací, resp. aplikačních software, není možné sledovat průchod zákaznického požadavku přes různá oddělení (marketing, prodej, logistika), dochází k nutnosti stejné informace zadávat opakovaně a udržovat je vícenásobně v často neslučitelných databázích. Úkolem celopodnikových aplikací je tak zamezit redundanci dat a vytvořit informační podporu podnikovým procesům, která bude realizována efektivně jednou konzistentní aplikací.

Jsou to aplikace, které mají převážně transakční charakter, tj. zajišťují aktualizace databází (doplňování nových odběratelů, dodavatelů, zboží, aktualizace jejich údajů), vytváření, evidence a zpracování podnikových dokumentů (objednávek, dodacích listů, faktur, dobropisů atd.), provádějí účetní operace atd. Realizují tak především jednotlivé provozní, finanční, obchodní a další transakční funkce.

Jak bylo zmíněno, hlavním představitelem celopodnikových transakčních aplikací jsou aplikace ERP (Enterprise Resource Planning), tedy v překladu plánování podnikových zdrojů, ovšem v praxi běžně funkcionalita ERP výrazně přesahuje funkcionalitu, která by pouze přesně odpovídala uvedenému názvu. (2) (3)

#### <span id="page-13-0"></span>**3.2.1 Principy řešení ERP**

Na základě pozice ERP v informačním systému je ERP zdrojem dat i pro ostatní typy aplikací. Vytváří a udržuje základní databáze produktů prezentované jako katalogy zboží na www stránkách společnosti pro aplikace e-Business. Ve vazbě na aplikace Business intelligence (BI) je ERP často hlavním zdrojem dat, na nichž se realizují nejrůznější obchodní, marketingové, personální a další analýzy. Tím pádem je pro ERP významná kvalita dat a databází, které ERP vytváří, aktualizuje a spravuje. Případné chyby v ERP a špatná kvalita jeho databází má za následek znehodnocení i dalších aplikací, které by měly zvyšovat celkovou úroveň IS i podnikového řízení.

Tok dat v ERP není jednosměrný k ostatním aplikacím, ale na druhé straně např. aplikace eBusiness zajišťují data pro aktualizace databází objednávek, dodávek a řadu dalších, na základě vstupů z www aplikací společnosti.

#### <span id="page-14-0"></span>**3.2.2 Úpravy software**

Systémy ERP jsou dodávané jako typové aplikace. Každý podnik, resp. uživatelé musí software upravovat resp. kastomizovat dle požadavků konkrétního podniku. Kastomizace většinou probíhá na základě analýzy požadavků uživatelů a obvykle představuje jednu z rozhodujících částí celého projektu nasazení ERP v podniku. Obvykle se kastomizují následující záležitosti:

- Struktura komunikace úprava struktury menu, potlačení nadbytečných funkcí, příp. doplnění dalších funkcí.
- Struktura informací úprava obrazovkových formulářů, sestav, přehledů a zpráv.
- Nastavení předpokládaných (default) hodnot jazyk, měna apod.
- Úpravy a naplnění číselníků číselníky zboží, materiálů, zemí apod.
- Úpravy standardních výpočtů např. cenových kalkulací.
- Úpravy náplně datových položek a jejich struktury např. struktury klíčů, dodefinování a doplnění dalších požadovaných údajů.
- Technologické úpravy standardní nastavení barev, rámečků apod.

Typově můžeme rozlišovat 2 úrovně kastomizace, a to úpravy, které si může uživatel zajistit sám, a úpravy, které musí zajistit dodavatel systému v průběhu implementace.

#### <span id="page-14-1"></span>**3.2.3 Efekty ERP**

Přítomnost aplikace ERP přináší celou řadu efektů:

- Zvyšuje se produktivita práce při běžných obchodních a administrativních činnostech, díky integraci dat využíváme již existující data (o zákaznících, dodavatelích, zboží atd.).
- Snižuje se počet chyb a omylů při řídících aktivitách.
- Snižuje se časová i nákladová náročnost podnikových procesů využitím automatických funkcí (např. automatické vystavování objednávek zboží při poklesu zásob pod stanovené minimum).
- Zvyšuje se přesnost rozhodovacích operací díky provázanosti modulů ERP.
- Celkové zvýšení úrovně řízení podniku díky zabudovaným metodám v ERP, např. V oblasti plánování zakázek, kontrole apod. (2)

#### <span id="page-15-0"></span>**3.3 Aplikace pro řízení externích vztahů**

Aplikace pro řízení externích vztahů firmy včetně elektronického obchodování dnes představuje celou řadu produktů a služeb, jejichž společným základem je využití elektronických komunikačních kanálů a zejména internetu pro realizaci obchodních aktivit mezi různými subjekty na trhu.

#### <span id="page-15-1"></span>**3.3.1 Principy aplikací pro řízení externích vztahů**

Pro podnik je jeho obchodní i technologická otevřenost vůči okolí v současné době velmi významná a lze tvrdit, že je často klíčovým prvkem úspěšnosti daného podniku na trhu. Roste objem informací a informačních služeb bezprostředně poskytovaných zákazníkům. Od podniků je vyžadováno poskytování on-line informací o aktuální nabídce, cenové úrovni a o stavu zakázek. Podporují on-line konzultační služby, jejich správní nasazení a využití atd. Takto propojené subjekty vytvářejí prostředí označované jako síťová ekonomika, kde podle potřeby komunikuje a kooperuje každý s každým.

Elektronické obchodování **(e-Commerce**) se chápe jako proces nákupu, prodeje, dodání a výměny produktů, služeb a informací prostřednictvím počítačových sítí, včetně internetu.

Elektronické podnikání (**e-Business**) je širší pojem a zahrnuje, kromě funkcí e-Commerce, i obslužné činnosti pro zákazníky, spolupráci s obchodními partnery, řízení e-learningu i řízení elektronických obchodních transakcí v rámci podniku. E-Business obvykle označuje okruh aplikací, které mají převážně operační charakter, zajišťují obchodní transakce a operace, tj. nákup a prodej produktů a služeb a případně kooperují aktivity mezi podnikatelskými subjekty. (4)

#### <span id="page-15-2"></span>**3.3.2 Základní vztahy mezi subjekty elektronického podnikání**

Dnes existuje mnoho různých subjektů, které vstupují do elektronicky realizovaných obchodních vztahů. Tyto subjekty vstupují do různých typů vztahů, pro ty nejvýznamnější se vžily následující zkratky:

- B2B (Business to Business) nákupní i prodejní operace provádí podniky. V oblasti e-Business představuje tento vztah většinu jeho objemu.
- B2C (Business to Consumers) prodejcem je podnik a nakupujícím je konečný spotřebitel.
- B2G (Business to Government) je vztah, kdy podnik poskytuje dodávky produktů a služeb úřadům veřejné resp. státní správy .
- C2C (Consumer to Consumer) prodejcem i nakupujícím jsou jednotlivci.
- C2B (Consumer to Business) koneční spotřebitelé prezentují své požadavky na specifické produkty nebo služby a jejich předpokládanou cenu, podniky pak soutěží o takové poptávky a snaží se je naplnit.

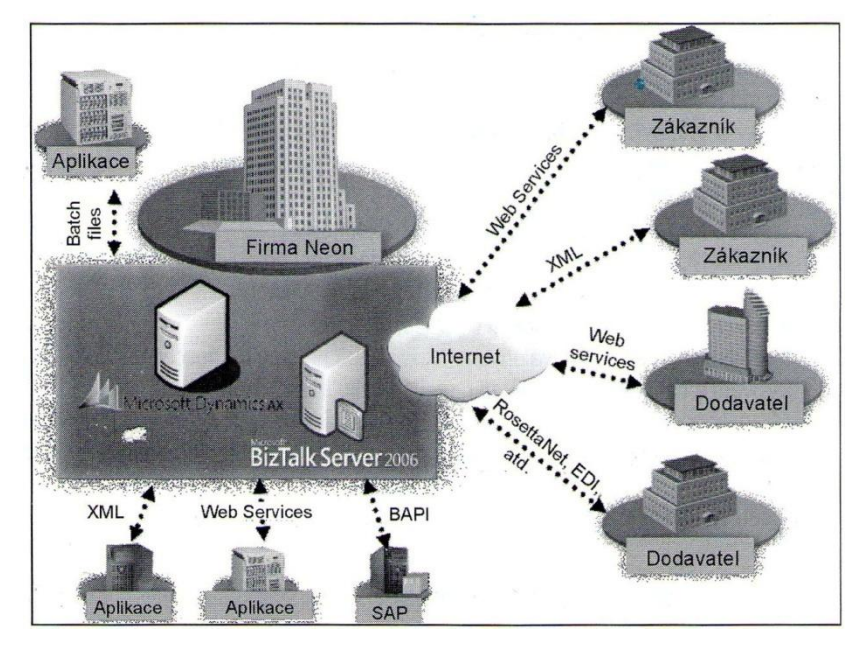

<span id="page-16-1"></span>**Obrázek č. 1: Možnosti komunikace ERP systému s ostatními aplikacemi a externími partnery (2)**

#### <span id="page-16-0"></span>**3.3.3 Aplikace pro vztahy B2C**

Aplikace pro vztahy B2C představují obchodní styk, téměř vždy realizovaný v prostředí internetu, kde základem jsou webové aplikace úzce propojené s databázemi ERP systémů daného podniku. Zákazníci si na webových stránkách vybírají zboží, mohou si jej koupit a okamžitě zaplatit. Všechny tyto činnosti se realizují bez přímého kontaktu zákazníka s prodejcem. Mezi základní operace patří:

- Vstup do katalogu zboží a služeb, zde najdeme přehled nabízených produktů, v případě širokého sortimentu se produkty dělí do sortimentních skupin a většinou web bývá doplněn i o funkci fulltextového vyhledávače.
- Výběr zboží podle katalogu, buď přímým vložením do nákupního košíku, nebo s použitím průvodce objednávkou.
- Vložení zboží do virtuálního nákupního košíku.
- Výběr typu platby.
- Určení dodacích podmínek.
- Kontrola a potvrzení objednávky zákazníkem.

Elektronický obchod je pro prodejce i spotřebitele velmi perspektivní cestou , ale samozřejmě nelze tvrdit, že by měl kompletně nahradit klasické obchody a obchodní domy. Pro zachování klasických forem prodeje existuje řada sociálních, psychologických a dalších důvodů. Je to neúnavný obchodník, jedná se většinou o internetovou aplikaci používanou jako komunikační kanál pro nabízení produktů a služeb na dálku.

Z hlediska umístění svého obchodu je možno maloobchodní prodej realizovat formou:

- Samostatného elektronického obchodu e-shopu, kdy podnik buduje celou infrastrukturu elektronického obchodu sám.
- Účastí v elektronickém obchodním centru (e-Mall), kdy infrastrukturní funkce jsou dodávány třetí stranou, ale způsob prodeje si organizace realizuje sama. (2) (5)

#### <span id="page-17-0"></span>**3.3.4 Aplikace pro vztahy B2B**

Aplikace realizující vztahy mezi dvěma podniky představují v současnosti nejrozšířenější typ aplikací elektronického podnikání. V rámci těchto aplikací se realizují následující skupiny funkcí:

- Prezentace (např. na www) nabízených produktů a služeb, prezentace nabídek.
- Výběr požadovaných produktů a služeb (např. z online katalogů, nabídek atp.).
- Výběr nejvhodnějšího dodavatele, podle zadaných kritérií.
- Příprava obchodních dokumentů v návaznosti na funkcionalitu ERP.

Aplikace pro řešení vztahu B2B přinášejí podnikům následující efekty:

- Zkrácení doby cyklu celého procesu zásobování;
- možnost elektronické archivace dokumentů,
- snížení transakčních nákladů na všechny aktivity celého procesu zásobování;
- minimalizace chyb v objednávkách;
- snížení objemu zásob na skladě z důvodu zkrácení doby cyklu objednávek;
- snížení cen nakupovaných produktů a služeb, např. Výběrem efektivních dodavatelů a sdružováním nákupů;
- nižší transakční náklady prodejce na prodejní operace;
- redukci neautorizovaných, resp. neschválených nákupů od dodavatelů;
- provázání zásobování s oblastmi řízení podniku;
- rychle dostupné analýzy a rychlé hodnocení dodavatelů. (6) (2)

#### <span id="page-18-0"></span>**3.4 Data v podnikové informatice**

**Data** reprezentují specifické vlastnosti entit a událostí v reálném světě. Data jsou množinou popisující objekt bez kontextu, jsou vyjádřením skutečností formálním způsobem tak, aby je bylo možno přenášet nebo zpracovat (např. počítačem). Podniková data jsou základním prvkem podnikového informačního systému a představují zaznamenaná fakta o všech podstatných skutečnostech, které souvisejí s aktivitami podniku. (2)

**Informace** snižuje nebo odstraňuje neurčitost (entropii) systému. Informaci lze chápat jako článek zpracovatelského řetězce "reálný svět - data - informace - znalosti". V tomto kontextu lze data označit jako zdroj pro přípravu informací, a ty se společně s uloženými pravidly stávají znalostmi. (2)

**Entita** je cokoliv, o čem v systému potřebujeme uchovávat určité informace. Může se jednat typicky o "zákazníky", "zboží", "dodavatele" atp. (1)

**Atributy** zaznamenávají o každé entitě určité skutečnosti. Pokud máme tedy entitu "zákazník", může být jeho atributem adresa. Pro snadné používání jednotlivých informací z atributu adresa je můžeme nadefinovat jako množinu atributů a dále pracovat s jednotlivými údaji (jako je třeba město nebo PSČ) samostatně, nebo dle nich třídit zákazníky do skupin (např. pro účely tras obchodních zástupců). (1)

**Redundance dat** je pojem pro nadbytečnost či přebytečnost dat. Jedná se o data, která jsou v systému obsažena více než dvakrát. Hlavní nevýhoda redundance je, že obvykle není dosaženo aktualizace dat ve všech umístěních. (7)

#### <span id="page-19-0"></span>**3.5 Formáty souborů**

**DBF** - Výchozím formátem pro dBase je soubor .dbf. Ten se hojně využívá v mnoha dalších aplikacích, kde je potřeba jednoduchý formát pro uchování strukturovaných dat. V současné době mu ale v tomto ohledu konkuruje SQLite. Pro každou tabulku byl jeden soubor .dbf. (8)

**CSV** (Comma-separated values, hodnoty oddělené čárkami) je jednoduchý souborový formát určený pro výměnu tabulkových dat. Soubor ve formátu CSV sestává z řádků, ve kterých jsou jednotlivé položky odděleny znakem čárka (,). Hodnoty položek mohou být uzavřeny do uvozovek ("), což umožňuje, aby text položky obsahoval čárku. Pokud text položky obsahuje uvozovky, jsou tyto zdvojeny. Jelikož se v některých jazycích včetně češtiny čárka používá v číslech jako oddělovač desetinných míst, existují varianty, které používají jiný znak pro oddělování položek než čárku, nejčastěji středník. (9)

Symbolic Link ( **SYLK** ) je formát obvykle používaný pro výměnu dat mezi aplikacemi a to konkrétně v podobě tabulky . Mají příponu SLK a skládají se pouze ze zobrazitelných ANSI znaků, mohou být snadno vytvořeny a zpracovány v jiných aplikacích, ovšem když je soubor SYLK vytvořen v aplikaci, která podporuje Unicode, soubor bude zakódován v ANSI kódové stránce a pokud obsahoval znaky, které byly zobrazitelné v Unicode a které nejsou definovány v ANSI, budou převedeny na otazníky ("?") v souboru SYLK. (10)

**TXT** - Textový soubor je soubor, ve kterém jednotlivé byty, dvojice bytů nebo posloupnosti bytů mají význam znaků. Pokud je možné soubor přečíst po znacích nebo po celých slovech do telefonu, jedná se o textový soubor. (11)

#### <span id="page-20-0"></span>**4 Vlastní řešení**

#### <span id="page-20-1"></span>**4.1 Analýza požadavků ekonomického softwaru**

Práce je zaměřena na ekonomický program od firmy Breaker Software - Cézar G1. Ekonomický systém Cézar nabízí několik modulů, z nichž nejdůležitější je modul Velkoobchodní sklad, který zahrnuje jak základní funkce pro vedení skladu jako je vedení skladových karet, vystavování příjemek a výdejek, provádění inventur, tak i kompletní fakturaci. Nepostradatelnou součástí ekonomického systému pro práci s objednávkami z e-shopu je modul objednávky přijaté, který má na starosti kompletní "předehru" před realizací obchodního případu. (12) V modulu objednávky přijaté tedy budeme evidovat všechny objednávky, které nám v e-shopu vznikly.

#### <span id="page-20-2"></span>**4.1.1 Velkoobchodní sklad**

V modulu velkoobchodní sklad se mimo jiné evidují skladové karty zboží a karty odběratelů.

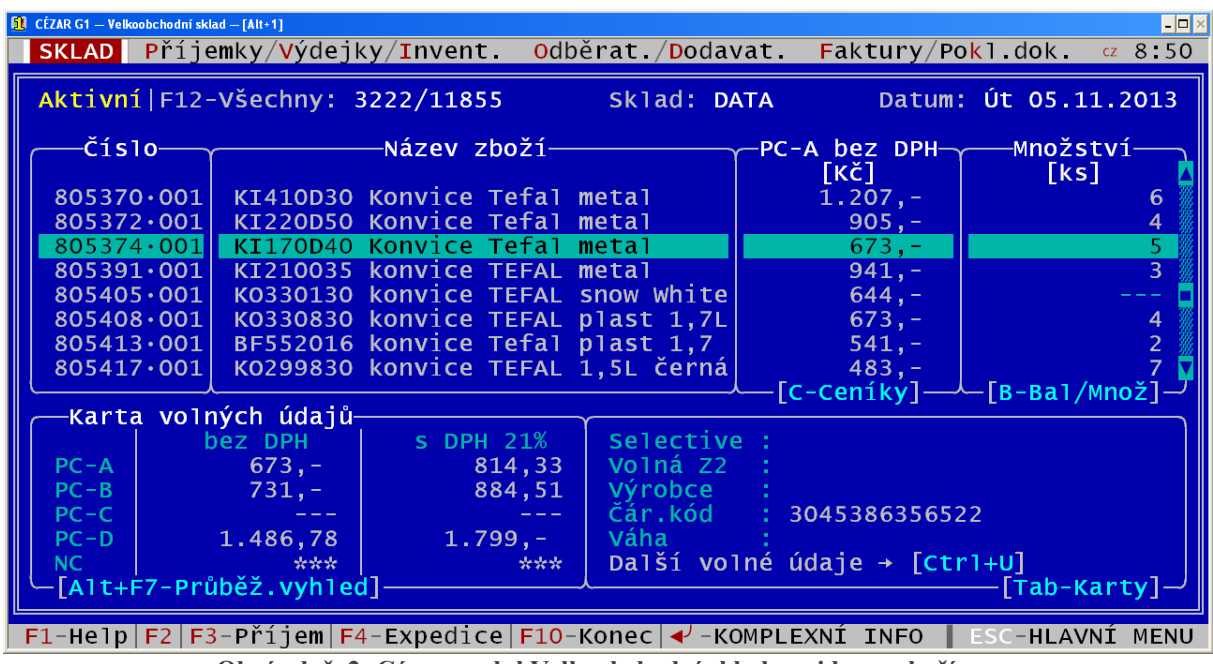

**Obrázek č. 2: Cézar modul Velkoobchodní sklad - evidence zboží**

<span id="page-20-3"></span>Pro jedinečnou identifikaci zboží bude použito jeho číslo společně s číslem podskladu - na obrázku např.: 805374.001. Musí být zajištěno, aby redakční systém, který bude objednávky z e-shopů exportovat pro cézar, měl tato čísla zadána v evidenci a to ideálně na kartě zboží, na které je uveden např. popis produktu, který se na e-shopu zobrazuje atp.

#### *4.1.1.1 Odběratelé*

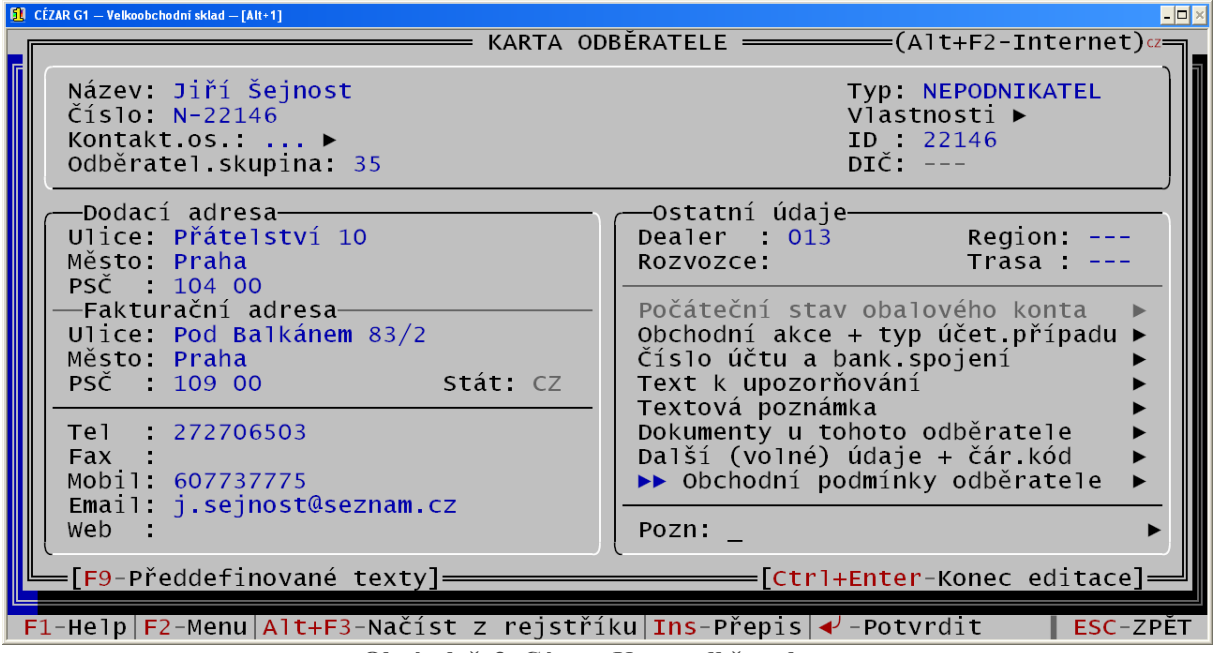

**Obrázek č. 3: Cézar - Karta odběratele**

<span id="page-21-0"></span>Zákazník objednávající přes e-shop, musí vyplnit následující pole: Jméno a příjmení, fakturační ulici, fakturační město, fakturační PSČ, telefon a email. Mezi údaje které může vyplnit patří dodací ulice, dodací město, dodací PSČ, IČO, DIČ, název firmy. Cézar ovšem dělí odběratele na několik typů. Mezi nejdůležitější typy patří nepodnikatel a odběratel musí být zajištěn i přenos této informace, pokud zákazník vyplní pole IČO bude nazván odběratelem z tuzemska - podnikatelem, pokud ne bude to nepodnikající fyzická osoba.

#### *4.1.1.2 Vytvoření exportní sestavy*

Předtím, než dojde k vytvoření specifikací popisujících obsah importovaných dat z e-shopu, je strategické provést opačný proces z pohledu ekonomického systému - export odběratelů. Bude při něm zjištěno, jakou formou mohou být data prezentována a dále přenášena.

Po sestavení exportní sestavy z evidence odběratelů, vznikne soubor ODBER.csv, který bude dále rozebrán. V tomto souboru řádek - entita vyjadřuje odběratele a sloupce reprezentují jeho atributy.

#### *4.1.1.3 Analýza exportovaných dat*

Ze souboru je patrné, že typ odběratele je prezentován číselně, hodnota 0 představuje odběratele - podnikatele a hodnota 9 vyjadřuje nepodnikající fyzickou osobu. Po

odstranění prázdných sloupců, sloupců se stejnými údaji na každém řádku a sloupců, které obsahují spíše interní informace o zákaznících, které redakční systém e-shopu generovat nebude, tak zbudou následující odběratelské atributy:

- číslo odběratele
- název odběratele
- kontaktní osoba
- typ odběratele
- dealer
- odběratelská skupina
- IČO/ID
- DIČ
- emailová adresa
- mobil
- $\bullet$  telefon
- f. ulice
- f. město
- f. PSČ
- d. ulice
- d. město
- d. PSČ

Nejpodstatnější údaj z této evidence je nepochybně IČO/ID, jedná se primární klíč odběratelů.

#### *4.1.1.4 Import odběratelů*

Po analýze exportních souborů je vhodné provést import odběratele. Je třeba vytvořit soubor s výše zmíněnou definicí, vyplnit jednotlivá pole, tak jako by se jednalo o nového zákazníka a nastavit importní sestavu.

|              | <b>61</b> CÉZAR G1 - Velkoobchodní sklad - [Alt+1] |                                                                                   |            |                        |          |                            | $\vert$ - $\vert$ D $\vert$ $\times$ |
|--------------|----------------------------------------------------|-----------------------------------------------------------------------------------|------------|------------------------|----------|----------------------------|--------------------------------------|
| <b>Sklad</b> |                                                    | OBSAH IMPORTOVANÉHO SOUBORU<br>č.<br>Import.údaj                                  | <b>Typ</b> | Délka                  |          |                            | cz10<br>11                           |
| <b>Aktr</b>  | Název:                                             |                                                                                   |            |                        |          |                            | 013                                  |
|              | Pozn.:                                             | $01.$ $\check{C}$ 1510                                                            |            | 10 <sup>°</sup>        |          |                            |                                      |
|              |                                                    | 02. Název                                                                         |            | 45                     |          |                            |                                      |
|              |                                                    | 03. Kontakt                                                                       |            | 22                     |          |                            |                                      |
|              | Tento im                                           | $04.$ Typ                                                                         |            |                        |          |                            |                                      |
|              |                                                    | 05. Dealer                                                                        |            | 8                      |          | <b>st</b> avení ▶          |                                      |
|              | Program:                                           | 06. Odběr.skupina<br>07. IČO                                                      |            | $12 \overline{ }$<br>8 | $\Omega$ | frování ►                  |                                      |
|              | Čeština: I<br>Vybí <mark>l</mark>                  | $08.$ $DIC$                                                                       | N          | 15                     |          | importu                    |                                      |
|              | stáh <mark>l</mark>                                | $09. E-mail$                                                                      |            | 50                     |          | $10n$ $y:$                 |                                      |
|              |                                                    | 10. Mobil                                                                         |            | 13                     |          |                            |                                      |
|              |                                                    | 11. Telefon                                                                       |            | 27                     |          |                            |                                      |
|              | Import                                             | 12. F.Ulice                                                                       |            | 27                     |          | Nastav.                    |                                      |
|              | 1.<br>Č.                                           | 13. F.Město                                                                       |            | 27                     |          |                            |                                      |
|              | 2.                                                 | $14.$ F.PSC                                                                       |            | 5 <sup>1</sup>         |          |                            |                                      |
| ΙD           | $\overline{3}$ .                                   | 15. D.Ulice                                                                       |            | 27                     |          |                            |                                      |
| DI           | 4.                                                 | 16. D.Město                                                                       | $\epsilon$ | 27                     |          |                            |                                      |
| Tel          | 5.                                                 | 17. D.PSC                                                                         | C          | 5.                     |          |                            |                                      |
| Mo           | 6.                                                 |                                                                                   |            |                        |          |                            |                                      |
| Po           | 7.                                                 | [F9-Hlavička]                                                                     |            |                        |          |                            |                                      |
|              |                                                    |                                                                                   |            |                        |          | Ctrl+Enter-Konec editace]= |                                      |
|              |                                                    | $F1-He1p$ $F2-Menu$ $F3-PY1$ dat nový údaj $F6-Qprava$ $A-Z-Vv$ hled. $F8-Smaxat$ |            |                        |          |                            | ESC-ZPĚT                             |

**Obrázek č. 4: Cézar - Import odběratele**

<span id="page-23-0"></span>Po potvrzení definice se v nastavení objeví následující nabídka:

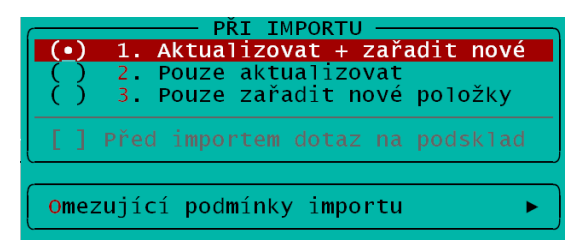

**Obrázek č. 5: Cézar - Nastavení importu odběratelů**

<span id="page-23-1"></span>Pokud bude zvolena možnost aktualizovat + zařadit nové, bude s každým importem u všech odběratelů docházet k aktualizaci všech definovaných údajů. To je velmi špatné řešení. Znamená to, že pokud zákazník např. špatně vyplní objednávku, načte se s chybou do programu Cézar a i přesto, že by byla chyba na kartě odběratele opravena, tak při dalším importu dojde k dalšímu přepisu. Naopak, pokud by bylo nutné zabránit dalšímu přepisu na kartě odběratele a byla by zvolena možnost pouze zařadit nové odběratele, znamenalo by to, že když zákazník u nás nakoupil opakovaně jak by bylo zajištěno např. změnu dodací adresy nebo kontaktního telefonu? Takto nelze pracovat se všemi zákazníky, musí být zvolen individuálnější přístup.

#### *4.1.1.5 Nový nebo stávající odběratel?*

Řešením je rozdělení odběratelů na nové, kteří u nás ještě nenakoupili a na odběratele stávající, u kterých je potřeba jen několik údajů aktualizovat. Aby redakční systém

rozpoznal kdo je nový zákazník a kdo je zákazník stávající, potřebuje od nás dostávat zpětnou vazbu.

Nepodnikatelem, který si v podniku již nakoupil, bude nazván zákazník se stejným jménem a emailem, kterého máme v evidenci odběratelů. Aby ho mohl redakční systém vyhodnotit jako vracejícího se, musí být z ekonomického systému pravidelně exportována data do redakčního systému. Definice souboru bude jednoduchá. Bude se skládat z primárního klíče odběratele - IČO/ID, názvu odběratele - jméno, příjmení a emailová adresa. Soubor bude pojmenován např. NEP.csv

Podnikatel, kterého nemá podnik v evidenci odběratelů bude rozpoznán ještě snadněji jeho IČO neni v evidenci. Proto, aby redakční systém e-shopu mohl posoudit jestli je tedy podnikatel nový nebo stávající, potřebuje od ekonomického SW zpětnou vazbu. Vše, co potřebuje, je pouze databáze IČ podnikatelů. Redakční systém musí nahlédnout do tohoto souboru a vyhodnotit, zda právě uskutečněná objednávka nese IČO, které je obsaženo v tomto souboru - stávající odběratel, nebo zda v tomto souboru není - nový odběratel.

Aby byla problematika nových a stávajících odběratelů správně realizována, musí docházet k exportu 2 souborů z ekonomického systému, aby byla umožněna zpětná vazba nutná pro rozhodování redakčního systému.

Soubory s definicí:

- NEP.csv Nepodnikající fyzické osoby
	- o ID odběratele
	- o název odběratele
	- o email odběratele
- $\bullet$  ICO csv Podnikatelé = odběratel z tuzemska
	- o IČO odběratele

#### *4.1.1.6 Podnikatel nebo nepodnikatel?*

Podnikatelem bude chápán zákazník, který při objednávání přes e-shop vyplní IČO. Toto rozdělení je nutné proto, aby nedošlo k úpravám některých údajů z karty podnikajícího odběratele. Bylo by nežádoucí s každou objednávkou přepisovat fakturační adresu, neboť cenné a pracně vytvořené podnikové databáze podnikajících odběratelů by mohly být znehodnoceny špatně vyplněnými objednávkami z e-shopu.

#### *4.1.1.7 Rozdělení odběratelů do 4 souborů*

Import nepodnikatelů bude rozdělen do 2 souborů, ODBER-NEP-N.csv reprezentující nepodnikající fyzické osoby a zároveň noví zákazníci a ODBER-NEP-A.csv, reprezentující nepodnikající fyzické osoby k aktualizaci údajů.

Obdobně přehledně budou rozděleni do 2 souborů podnikatelé, ODBER-ICO-N.csv odběratelé, kteří při objednávání přes e-shop vyplnili IČO a zároveň jsou noví, a ODBER-ICO-A.csv evidence podnikatelů určených k aktualizaci.

Při importu odběratelů do ekonomického systému je tady žádoucí z důvodu individuálního přístupu k datům, rozdělit odběratele do následujících souboru:

- ODBER -NEP-N.csv Nepodnikatelé, noví
- ODBER -NEP-A.csv Nepodnikatelé, stávající
- ODBER -ICO-N.csv Podnikatelé, noví
- ODBER -ICO-A.csv Podnikatelé, stávající

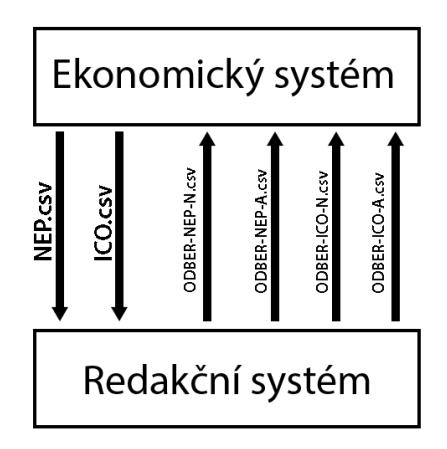

**Obrázek č. 6: Směr komunikace souborů s informacemi o odběratelích**

#### <span id="page-25-0"></span>*4.1.1.8 Specifikace souborů*

Následuje podrobná specifikace souboru **ODBER-NEP-N.csv**:

- číslo odběratele:
	- o V ekonomickém systému Cézar se pod pojmem číslo odběratele nemyslí pouze číselná hodnota, může obsahovat i znakový řetězec. Abychom

v evidenci odběratelů poznali na první pohled, že se jedná o odběratele z e-shopu a zároveň abychom neriskovali obsazenost hodnot již v evidenci obsažených, můžeme před číselnou řadu dát znaky "E-" abychom vyjádřili že odběratelé jsou vytvořeni importem z e-shopu.

- o Za znaky "E-" můžeme dát číslo objednávky nebo začít libovolnou číselnou řadu, doporučuji ovšem číslo objednávky z důvodu větší přehlednosti.
- o Výsledná definice "E-cisloobjednavky" takže např. "E-29635"
- název odběratele: jméno a příjmení vyplněné v objednávce
- kontaktní osoba: není třeba vyplňovat
- typ odběratele: "9" (nepodnikatel)
- dealer: "13" (dealerské číslo reprezentující e-shop)
- odběratelská skupina: "35" (odběratelská skupina reprezentující e-shop)
- IČO/ID: "cisloobjednavky" takže např. "29635"
- DIČ: DIČ vyplněné v objednávce
- emailová adresa: emailová adresa vyplněná v objednávce
- mobil: telefon vyplněný v objednávce ze sekce fakturační údaje
- telefon: telefon v objednávce ze sekce dodací údaje
- f. ulice: fakturační adresa vyplněná v objednávce
- f. město: fakturační město vyplněné v objednávce
- f. PSČ: fakturační PSČ vyplněné v objednávce
- d. ulice: dodací ulice vyplněná v objednávce
- d. město: dodací město vyplněné v objednávce
- d. PSČ: dodací PSČ vyplněné v objednávce

Dále je popsána podrobná specifikace souboru **ODBER-NEP-A.csv**:

- číslo odběratele: "E-cisloobjednavky" takže např. "E-29635"
- název odběratele: jméno a příjmení vyplněné v objednávce
- kontaktní osoba: není třeba vyplňovat
- typ odběratele: "9" (nepodnikatel)
- dealer: "13" (dealerské číslo reprezentující e-shop)
- odběratelská skupina: "35" (odběratelská skupina reprezentující e-shop)
- IČO/ID: doplnit ze sloupce ICO/ID ze souboru NEP.csv, na řádku kde jméno a příjmení vyplněné v objednávce = název odběratele a zároveň email vyplněný v objednávce = email
- DIČ: DIČ vyplněné v objednávce
- emailová adresa: emailová adresa vyplněná v objednávce
- mobil: telefon vyplněný v objednávce ze sekce fakturační údaje
- telefon: telefon v objednávce ze sekce dodací údaje
- f. ulice: fakturační adresa vyplněná v objednávce
- f. město: fakturační město vyplněné v objednávce
- f. PSČ: fakturační PSČ vyplněné v objednávce
- d. ulice: dodací ulice vyplněná v objednávce
- d. město: dodací město vyplněné v objednávce
- d. PSČ: dodací PSČ vyplněné v objednávce

Dále je popsána podrobná specifikace souboru **ODBER-ICO-N.csv**:

- číslo odběratele: "E-cisloobjednavky" takže např. "E-29635"
- název odběratele: fakturační název firmy vyplněný v objednávce
- kontaktní osoba: jméno a příjmení
- typ odběratele: "0" (podnikatel)
- dealer: "13" (dealerské číslo reprezentující e-shop)
- odběratelská skupina: "35" (odběratelská skupina reprezentující e-shop)
- IČO/ID: IČO vyplněné v objednávce
- DIČ: DIČ vyplněné v objednávce
- emailová adresa: emailová adresa vyplněná v objednávce
- mobil: telefon vyplněný v objednávce ze sekce fakturační údaje
- telefon: telefon v objednávce ze sekce dodací údaje
- f. ulice: fakturační adresa vyplněná v objednávce
- f. město: fakturační město vyplněné v objednávce
- f. PSČ: fakturační PSČ vyplněné v objednávce
- d. ulice: dodací ulice vyplněná v objednávce
- d. město: dodací město vyplněné v objednávce

d. PSČ: dodací PSČ vyplněné v objednávce

Závěrem je uvedena podrobná specifikace souboru **ODBER-ICO-A.csv**:

- číslo odběratele: "E-cisloobjednavky" takže např. "E-29635"
- název odběratele: fakturační název firmy vyplněný v objednávce
- kontaktní osoba: jméno a příjmení
- typ odběratele: "0" (podnikatel)
- dealer: "13" (dealerské číslo reprezentující e-shop)
- odběratelská skupina: "35" (odběratelská skupina reprezentující e-shop)
- IČO/ID: IČO vyplněné v objednávce
- DIČ: DIČ vyplněné v objednávce
- emailová adresa: emailová adresa vyplněná v objednávce
- mobil: telefon vyplněný v objednávce ze sekce fakturační údaje
- telefon: telefon v objednávce ze sekce dodací údaje
- f. ulice: fakturační adresa vyplněná v objednávce
- f. město: fakturační město vyplněné v objednávce
- f. PSČ: fakturační PSČ vyplněné v objednávce
- d. ulice: dodací ulice vyplněná v objednávce
- d. město: dodací město vyplněné v objednávce
- d. PSČ: dodací PSČ vyplněné v objednávce

#### <span id="page-29-0"></span>**4.1.2 Objednávky přijaté**

| $\boxed{1}$ CÉZAR G1 - Objednávky přijaté - [Alt+1]                           |        |                                                                                                    |                         |                                                                                                    | $\Box$ o $\times$ |
|-------------------------------------------------------------------------------|--------|----------------------------------------------------------------------------------------------------|-------------------------|----------------------------------------------------------------------------------------------------|-------------------|
| PŘIJ.OBJEDNÁVKY Evid.nabídek Vyříz.objednávky Záloh.faktury                   |        |                                                                                                    |                         |                                                                                                    | cz13:01           |
| Počet objednávek: 132                                                         |        | Sklad: DATA                                                                                                    |                         | Dnešní datum: Út 12.11.2013                                                                         |                   |
| -Číslo—∼Požad.termí∼———————Odběratel                                          |        |                                                                                                    |                         | $\text{-}\text{\textsf{R}}\text{-}\text{\textsf{C}}$ elk.bez DPH $\text{-}\text{\textsf{c}}$ Uspok. |                   |
| 23871 <i>v</i> čera                                                           |        | Cuong Le Hung                                                                                                    | $\mathsf{R}$            | 1.577,69                                                                                            | NE.               |
| 23872 <i>v</i> čera                                                           |        | Klára Guthová                                                                                                    | $\mathsf{R}$            | 3.139,67                                                                                            | NE.               |
| 23873 dnes                                                                    |        | Lucie Pazderníková                                                                                                    | $\overline{\mathsf{R}}$ | 2.307,44                                                                                            | <b>NE</b>         |
| $23874$ dnes                                                                  |        | Anita Ouřadová                                                                                                    | R                       | 775, 21                                                                                             | <b>NE</b>         |
| 23876 dnes                                                                    |        | Alena Krausová                                                                                                    | $\mathsf{R}$            | 229,75                                                                                              |                   |
| 23877 dnes                                                                    |        | Vítězslav Vostrý                                                                                                    | $\mathsf{R}$            | 2.592,56                                                                                            | <b>NE</b>         |
| 23878 dnes                                                                    |        | Ladislav Beriac                                                                                                    | $\mathsf{R}$            | 784,30                                                                                              | <b>NE</b>         |
| 23879 dnes                                                                    |        | Hana Plešková                                                                                                    | $\mathsf{R}$            | 2.180,17                                                                                            | <b>NE</b>         |
| 23880 dnes                                                                    |        | Lenka Pápayová                                                                                                    | $\overline{\mathsf{R}}$ | 609,09                                                                                              | <b>NE</b>         |
| 23881 dnes                                                                    |        | Pavel Vondrák                                                                                                    | $\mathsf{R}$            | 519,83                                                                                              | NE.               |
| $23882$ zítra                                                                 |        | Jiří Janovský                                                                                                    | R.                      | 2.519,83                                                                                            | NE.               |
|                                                                               |        |                                                                                                    |                         |                                                                                                    |                   |
| Celkem Kč :                                                                   | 229,75 | Poznámka:                                                                                                    |                         |                                                                                                    |                   |
| Uspokojeno:                                                                   |        | Dobírka Česká pošta                                                                                                    |                         |                                                                                                    |                   |
| Zbývá usp.:                                                                   | 229,75 | Gloob.cz                                                                                                    |                         |                                                                                                    |                   |
| Celk.sleva:                                                                   |        |                                                                                                    |                         |                                                                                                    |                   |
|                                                                               |        | [Alt+F7-Průběž.vyhled]—— $\overline{\phantom{a}}$ [P-Poznámka]——— [D-Datum]—— [Tab-Změna výpisu] $\overline{\phantom{a}}$ |                         |                                                                                                    |                   |
|                                                                               |        |                                                                                                    |                         |                                                                                                    |                   |
| F1-Help F2 F3-Nová obj F4-Uspokojení F10-Konec ◀-OBJEDNÁVKA   ESC-HLAVNÍ MENU |        |                                                                                                    |                         |                                                                                                    |                   |

**Obrázek č. 7: Cézar modul Objednávky přijaté**

<span id="page-29-1"></span>Modul objednávky přijaté slouží k přehledné evidenci objednávek, ihned po spuštění modulu lze procházet jednotlivé objednávky, sledovat požadované termíny dodání, kontrolovat rezervace, sledovat množství zboží na skladě a další.

#### *4.1.2.1 Vytvoření objednávky*

Pro detailnější zjištění jaké informace Cézar o jednotlivých objednávkách eviduje, bude nejjednodušší projít si manuální vytvoření samostatné objednávky. Bylo zjištěno, že lze evidovat tyto údaje:

| CÉZAR G1 - Objednávky přijaté - [Alt+1]                                                       | PŘIJ.OBJEDNÁVKY Evid.nabídek Vyříz.objednávky Záloh.faktury                                                                                 | $\Box$ o $\times$<br>cz16:46                                                                                                    |
|-----------------------------------------------------------------------------------------------|----------------------------------------------------------------------------------------------------|----------------------------------------------------------------------------------------------------|
| Počet objednáve $\equiv$<br>−Číslo— <sub>→</sub> Požad <b>∥</b><br>23855 19.02<br>23856 19.02 | PŘÍJEM OBJEDNÁVKY =<br>Interní číslo obj.: 12345<br>Odběratelské čís                                                                        | : Út 12.11.2013<br>∥be <mark>z DPH—<sub>Y</sub>Uspok.,</mark><br>$\ 1.858,68\ $<br><b>NE</b><br>780,99<br><b>NE</b>                          |
| 23857 19.02<br>23858 19.02<br>23859 19.02<br>23860 19.02<br>23848L 19.02                      | Datum vystavení : 12.11.13<br>Požad, termín dod, co nejdříve<br>Plánov termín dod neurčený                                                  | 2.758,68<br><b>NE</b><br>671,90<br><b>NE</b><br>$\parallel 4.129, 75 \parallel$<br><b>NE</b><br>195,87<br>NE.<br>$\ 2.815,40\ $<br><b>NE</b> |
| 23850L 19.02<br>23851L 19.02<br>23861 20.02<br>23862 20.02                                    | Závazná objednáv – závazná<br>Způsob dodání zb. bez určení<br>Forma úhrady<br>Typ plnění : tuzemsko<br>Obj lze uspokojit : lze i po částech | 802,02<br><b>NE</b><br>2. <mark>953,00</mark>  <br><b>NE</b><br>2. <mark>473,55</mark><br><b>NE</b><br>590,08<br>NE.                         |
| Celkem Kč :<br>Uspokojeno:<br>zbývá usp.:<br>Celk.sleva:<br>[Alt+F7-Průběž                    | Číslo nabídky<br>Měna: Kč<br>- Kurz: ---                                                                                                    | -Z <mark>měna výpisu]—</mark>                                                                                                    |
|                                                                                               | $F1-He1p$  F2-Menu ← $\uparrow \rightarrow$ -Pohyb Ins-Přepis Ctrl+Y-Smazat ← -Potvrdit                                                     | ESC-ZPĚT                                                                                                    |

**Obrázek č. 8: Objednávky přijaté - manuální vytváření objednávky**

- <span id="page-30-0"></span> Příjem objednávky:
	- o číslo objednávky: obsahuje jedinečné interní číslo objednávky, nelze založit objednávku s číslem, které je již obsazeno v modulu objednávky přijaté (ani ve vyřízených objednávkách);
	- o odběratelské číslo: odkazuje na odběratelské číslo nabídky, sekce nabídek nesouvisí s chodem e-shopu;
	- o datum vystavení;
	- o požadovaný termín dodání;
	- o plánovaný termín dodání;
	- o závazná objednávka: hodnoty ano/ne, výchozí hodnota je ano;
	- o způsob dodání: lze vybírat z tabulky způsobů dopravy, výchozí hodnota je bez určení;
	- o forma úhrady: lze vybírat z tabulky forem úhrad, hotově/bankou/dobírkou/bez platby atp.;
	- o typ plnění: lze vybírat z hodnot tuzemsko/do jiného státu EU/mimo stát EU/přenesená daňová povinnost;
	- o obj. lze uspokojit: lze vybírat z hodnot lze i po částech/pouze jako celek, výchozí hodnota je lze i po částech, pokud bude zvoleno pouze jako celek, objednávku nebude možno částečně uspokojit;
- o číslo nabídky: odkazuje na konkrétní číslo nabídky, avšak sekce nabídek nesouvisí s chodem e-shopu;
- o měna: lze vybírat z tabulky měn, výchozí měna je kč;
- o kurz: hodnota kurzu se nastavuje pouze u zahraničních měn;
- Výběr odběratele: V tomto kroku vytváření objednávky je nutno vybrat již existujícího odběratele z evidence odběratelů.
- Příjem objednávky: V tomto kroku vytváření objednávky je nutno vybrat zboží, zadat cenu a zadat množství.

Při vytváření objednávky bylo zjištěno, že pokud chceme objednávku spárovat s určitým odběratelem musí být vytvořen ještě před samotným importem

#### *4.1.2.2 Vytvoření exportní sestavy*

Předtím, než dojde k vytvoření specifikací popisujících obsah importovaných dat z e-shopu, je strategické provést opačný proces z pohledu ekonomického systému - export objednávek. Bude při něm zjištěno jakou formou mohou být data prezentována a dále přenášena.

Bude proveden export již existujících objednávek zadaných manuálně. Bude vytvořena exportní sestava, ve které bude zvoleno z jaké evidence chceme data exportovat. Z evidence objednávky přijaté, která se dělí na 2 typy - 1) objednávky přijaté - doklady a 2) objednávky přijaté - zboží. Vybereme obě evidence a zvolíme exportní formát. Máme na výběr z formátu DBF, TXT, CSV, HTML, SYLK. Bude zvolen formát CSV pro jeho přehlednost a proto, že lze přehledně otevřít běžnými kancelářskými aplikacemi. Po zvolení kde na disku má být vytvořen exportní soubor, přejdeme k jeho definici. Do definice budou vloženy všechny údaje které Cézar dovoluje z této evidence exportovat a provedeme export.

#### *4.1.2.3 Analýza exportovaných dat*

Po exportu vznikly 2 soubory OBJ-P-D.csv a OBJ-P-Z.csv, první reprezentuje objednávky přijaté - doklady, druhý reprezentuje objednávky přijaté - zboží.

Po analýze vyexportovaných dat v souboru OBJ-P-D.csv bylo zjištěno, že řádek reprezentuje objednávku a jednotlivé sloupce její atributy. Většina atributů nebude pro přenos objednávek potřeba, byly poznány jednoduše tak, že v daném sloupci nebyly žádné hodnoty, nebo byly všechny hodnoty stejné. V definici byly ponechány pouze relevantní sloupce, které jsou relevantní k objednávkám z e-shopu, jako jsou čísla objednávek, datum vytvoření, datum dodání, IČO/ID, dealer, rezervováno, poznámky. z definice odebereme data jako například čísla nabídek, měny, kurzy, slevy, atp. ale třeba i název odběratele, protože název odběratele není jedinečným identifikátorem odběratele, tím je IČO u podnikatelů a ID u nepodnikatelů.

Definice souboru OBJ-P-D.csv vypadá následovně:

- číslo objednávky
- datum vytvoření: ve formátu ddmmrr např. -"150413" = 15. dubna 2013
- datum dodání: ve formátu dd.mm.rrrr např. "15.04.2013"
- $\bullet$  IČO/ID:
	- o Pokud je objednávka uskutečněná podnikatelem IČO
	- o Pokud je objednávka uskutečněná nepodnikatelem , kterého nemáme v evidenci - číslo objednávky
	- o Pokud je objednávka uskutečněná nepodnikatelem , který už u nás nakoupil musí být ID načteno ze souboru NEP.csv (dle porovnání jména a emailové adresy)
- Rezervováno: "A"
- Dealer: "13"
- Poznámka1: "zpusobplatby způsobdopravy" např. Dobírka Česká pošta
- Poznámka2: "Gloob.cz"
- Poznámka3: poznámka kterou zákazník vyplní v objednávce

Po analýze souboru OBJ-P-Z.csv. bylo zjištěno, že řádek - entita reprezentuje jednu položku zboží z dané objednávky a sloupce jsou atributy zboží, které jsou z velké části shodné s kompletní skladovou kartou daného zboží. Po odstranění prázdných sloupců a sloupců s opakujícími se daty, dojde k odstranění veškerých dat souvisejících pouze se skladovou kartou zboží, nikoli s objednávkou z e-shopu. Dojde k velkému zestručnění a nadále zbývají sloupce jako např. číslo objednávky, číslo zboží, číslo podskladu, číslo zboží a podsklad, objednané množství, cena s DPH, cena bez DPH. Jedinečný identifikátor zboží v ekonomickém systému Cézar je číslo zboží společně s číslem podskladu, číslo

zboží je 6 místné číslo a číslo podskladu 3 místné, lze tedy do definice zařadit tyto dva atributy, nebo je vhodnější použít atribut číslo zboží a podskladu, který je ve formátu 6 místného čísla tečky a čísla podskladu (např.: 123456.001) a zbylé atributy lze vynechat. Pokud e-shop je modelem B2C, kde jsou všechny ceny uváděny včetně DPH a podnik nemá záměr při změně DPH celoplošně ceny měnit, měl by přenos probíhat přes ceny s DPH, jedině tak bude zajištěna v případě změny DPH jejich stálost.

Definice souboru OBJ-P-D.csv vypadá následovně:

- číslo objednávky
- číslo zboží a podskladu: obsah pole "Cézar kód" z karty zboží z redakčního systému nebo ze správy poštovného
- objednané množství
- prodejní cena s DPH: čísla oddělena desetinou tečkou, nikoli čárkou

Vzhledem k tomu, že objednávky z e-shopů většinou obsahují jak v objednávce, tak na dokladu zpoplatněnou službu dopravného, je nutné aby cézar kódy byly vyplněny nejen na kartách zboží, ale i pro jednotlivé způsoby dopravy a platby. S jednou objednávkou tak dojde v souboru OBJ-P-Z.csv k obsazení více entit. První entita vyjadřuje první zboží na objednávce, poslední představuje způsob dopravy a platby, který má obvykle také svou cenu.

#### <span id="page-33-0"></span>**4.1.3 Aktuální skladová zásoba**

Aktuální skladová zásoba je dnes zákazníky velmi vyžadována. E-shopy, které nezobrazují aktuální skladovou zásobu (tj. nejsou napojeny na účetní software), jsou oslabeny, oproti tomu internetové obchody, které na svých stránkách zobrazují aktuální reálnou skladovou zásobu mají konkurenční výhodu.

Vzhledem k tomu, že již byly provedeny úpravy v redakčním systému nutné pro napojení na modul velkoobchodní sklad - doplněním jednoznačného identifikátoru zboží na kartě, zboží v redakčním systému - nic nebrání tomu, aby docházelo k automatickému exportu z Cézara s aktuální skladovou zásobou a načítáním této zásoby redakčním systémem, který sám na stránkách internetového obchodu zobrazí aktuální skladovou dostupnost.

Z programu Cézar bude docházet k automatickému exportu soubor SKLAD.csv s definicí:

- číslo zboží a podskladu
- aktuální množství zboží na skladě množství
- množství rezervací na dané zboží rezervace
- množství objednaných položek daného zboží objednáno
- aktivní položka ("A" pro aktivní skladové položky, "N" pro neaktivní skladové položky)

Podnik chce uvažovat následující stavy dostupnosti zboží:

- Skladem 10 a více kusů: (množství rezervace)  $\geq 10$
- Skladem 5-10 ks: (množství rezervace)  $\geq$  5 a zároveň (množství rezervace)  $<$  10
- Skladem 2-4 ks: (množství rezervace)  $> 2$  a zároveň (množství rezervace)  $< 5$
- Skladem poslední kus: (množství rezervace) = 1
- Objednáno u dodavatele: (množství rezervace)  $\leq 0$  a zároveň objednáno  $\geq 1$
- Doručení na dotaz: (množství rezervace)  $\leq 0$

Je vhodné do definice zařadit, zda se jedná o aktivní skladovou položku či nikoliv. U skladových položek u kterých je obsah pole "N" by mělo dojít k omezení prodejnosti v internetovém obchodě. Takovéto položky jsou totiž v ekonomickém systému evidovány jako neaktivní, takže by bylo strategické u takových položek buď na stránkách zobrazovat, že jsou vyřazeny z prodeje, nebo rovnou stránku s produktem vůbec nezobrazovat na stránkách e-shopu. Zatímco u položek aktivních je obsah pole "A".

#### <span id="page-34-0"></span>**4.2 Implementace komunikačního rozhraní**

Aby 2 systémy mohly vzájemně online pracovat s aktuálními daty, musí spolu komunikovat přes FTP server, na který budou své exportní soubory nahrávat a ze kterého budou potřebná data stahovat. Jak redakční systém, tak ekonomický systém musí mít oprávnění z FTP serveru data stahovat, tak na něj data nahrávat.

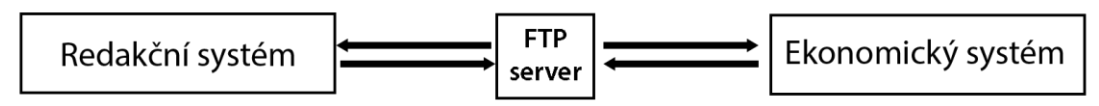

**Obrázek č. 9: FTP server a směry komunikace mezi systémy**

<span id="page-34-1"></span>Redakční systém exportuje soubory:

- OBJ-P-D.csv
- OBJ-P-Z.csv
- ODBER-NEP-N.csv
- ODBER-NEP-A.csv
- ODBER-ICO-N.csv
- ODBER-ICO-A.csv

Ekonomický systém exportuje soubory:

- NEP.csv
- ICO.csv
- SKLAD.csv

Vytvořené specifikace je nutno předat dodavateli redakčního systému - administrátorovi. Specifikace jednotlivých souborů, nutných pro export a import dat z redakčního systému a ekonomického SW, definují chování celé problematiky integrace. Následně je nutná domluva na jakém FTP serveru, pod jakým jménem a heslem bude jak redakční systém, tak ekonomický systém pracovat. Redakční systém by měl generovat informace o zákaznících, rozdělovat je podle specifikace do 4 souborů, generovat informace o objednávkách, které rozděluje do 2 souborů a naopak načítat informace o odběratelích, které jsou nutné ke zjištění nový/stávající odběratel a popř. ke zjištění primárního klíče již existujícího nepodnikatele.

V ekonomickém programu Cézar v modulu velkoobchodní sklad musí být nastaven automatický export souborů: NEP.csv, ICO.csv a SKLAD.csv a to alespoň jednou za hodinu.

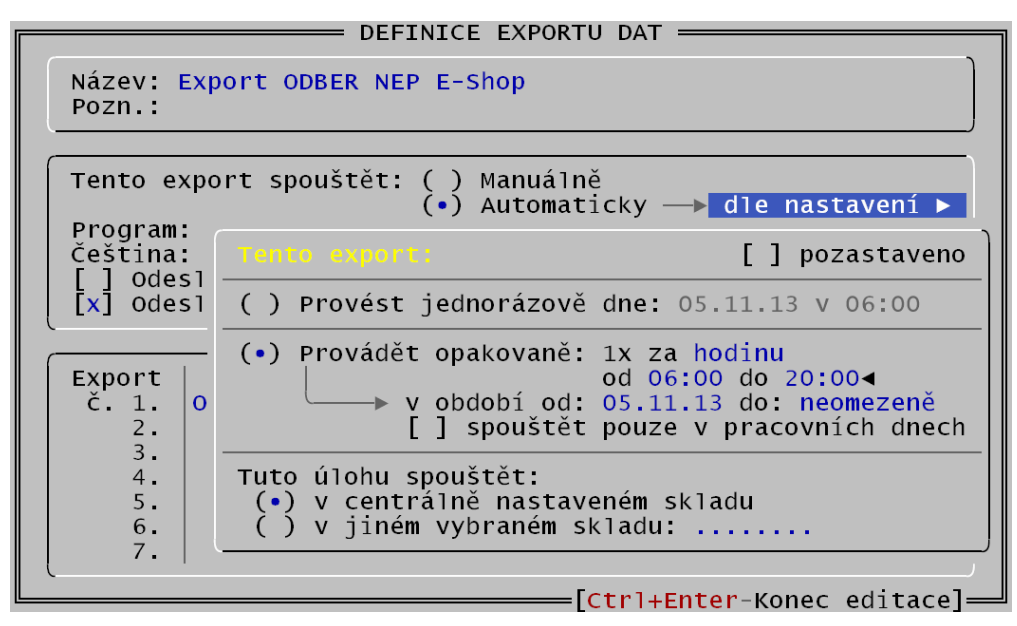

**Obrázek č. 10: Cézar - Automatický export dat**

<span id="page-36-1"></span>Jakmile začne redakční systém automaticky generovat soubory dle vytvořené specifikace, mohou být nastaveny importní sestavy, z počátku je vhodné importy provádět pouze manuálně a před spuštěním vždy zkontrolovat obsah jednotlivých souborů, protože bude docházet k nevratným změnám v databázi odběratelů.

#### <span id="page-36-0"></span>**4.2.1 Vytvoření importní sestavy**

Redakční i ekonomický systém generují data na příslušný FTP server, nyní bude popsáno nastavení importních sestav.

#### *4.2.1.1 Import odběratelů*

Atributy všech 4 souborů s odběrateli jsou stejně strukturované, což je vítané právě při vytváření importních sestav. U souborů s novými odběrateli (ODBER-NEP-N.csv a ODBER-ICO-N.csv) bude importní definice plná:

- 1. číslo odběratele;
- 2. název odběratele;
- 3. kontaktní osoba;
- 4. typ odběratele;
- 5. dealer;
- 6. odběratelská skupina;
- 7. IČO/ID;
- 8. DIČ;
- 9. emailová adresa;
- 10. mobil;
- 11. telefon;
- 12. f. ulice;
- 13. f. město;
- 14. f. PSČ;
- 15. d. ulice;
- 16. d. město;
- 17. d. PSČ.

| č.<br>Import.údaj    | Typ          | Délka          |
|----------------------|--------------|----------------|
| 01. Číslo            | $\mathsf{C}$ | 10             |
| Název<br>02.         | Ċ            | 0              |
| Kontakt<br>03.       | C            | 6              |
| 04.<br>- Typ         | Ċ            | $\overline{6}$ |
| Dealer<br>05.        | Ċ            | 7              |
| Odběr skupina<br>06. | Ċ            | 5              |
| IČO<br>07.           | Ċ            | 7              |
| DIČ<br>08.           | Ċ            | 5              |
| 09. E-mail           | Ċ            | $\overline{O}$ |
| 10. Mobil            | Ċ            | 25             |
| 11. F.Ulice          | Ċ            | 34             |
| 12. F.Město          | Ċ            | 61             |
| 13. F.PSC            | Ċ            | 88             |
| 14. D.Ulice          | $\mathsf{C}$ | 93             |
| 15. D.Město          | $\mathsf{C}$ | 20             |
| 16. D.PSČ            | $\mathsf{C}$ | 47             |
| 17. Telefon          | $\mathsf{C}$ | 52             |
| $[$ F9-Hlavička]     |              |                |

**Obrázek č. 11: Cézar - Import odběratele - plná definice**

<span id="page-37-0"></span>U souborů s odběrateli stávajícími není plná definice nutná a v některých případech ani žádoucí.

Importované údaje ze souboru ODBER-NEP-A.csv mohou vypadat následovně:

| č.  | <b>OBSAH IMPORTOVANEHO SOUBORU</b> |                      |                                  |  |
|-----|------------------------------------|----------------------|----------------------------------|--|
|     | Import.údai                        | <b>Typ</b>           | Délka                            |  |
| 01. | »neurčený«                         | C                    | 10                               |  |
| 02. | »neurčený«                         | Ċ                    | 0                                |  |
| 03. | »neurčený«                         | C                    | $\sqrt{6}$                       |  |
| 04. | ⇒neurčený«                         | Ċ                    | 6                                |  |
| 05. | »neurčený«                         | Ċ                    | 8                                |  |
|     | 06. »neurčený«                     | Ċ                    | 5                                |  |
| 07. | IČO                                | Ċ                    | $\overline{7}$<br>$\overline{5}$ |  |
| 08. | »neurčený«                         | Ċ<br>Ċ               | 50                               |  |
| 10. | 09. »neurčený«<br>Mobil            | Ċ                    | 25                               |  |
|     | 11. »neurčený«                     | Ċ                    | 34                               |  |
|     | $12.$ »neurčený«                   | Ċ                    | 61                               |  |
|     | 13. »neurčený«                     | $\mathbf C$          | 88                               |  |
|     | 14. D.Ulice                        | Ċ                    | 93                               |  |
|     | 15. D.Město                        | Ċ.                   | 20                               |  |
|     | 16. D.PSČ                          | $\mathsf{C}^{\perp}$ | 47                               |  |
|     | 17. Telefon                        | $\epsilon$           | 52                               |  |
|     |                                    |                      |                                  |  |
|     |                                    |                      |                                  |  |
|     | $F9-H1$ avička]                    |                      |                                  |  |

**Obrázek č. 12: Cézar - Definice importu dat ze souboru ODBER-NEP-A.csv**

<span id="page-38-0"></span>Jak je z obrázku patrné, ke změně informací u stávajících odběratelů - nepodnikatelů, bude docházet pouze v polích dodací adresy a kontaktních telefonů. IČO je primární klíč odběratelů dle kterého Cézar spáruje právě s příslušným odběratelem. Jméno a příjmení společně s emailovou adresou do importu dávat nemusíme, protože na základě právě těchto údajů dojde ke zjištění IČO/ID daného odběratele (viz specifikace ODBER-NEP-A.csv atribut IČO/ID).

Importované údaje ze souboru ODBER-ICO-A.csv mohou vypadat následovně:

| <b>OBSAH IMPORTOVANÉHO SOUBORU</b><br>č.<br>Import.údaj | Typ                                  | Délka          |
|---------------------------------------------------------|--------------------------------------|----------------|
| 01.<br>»neurčený«                                       | $\overline{\mathsf{C}}$ .            | 10             |
| 02. »neurčený«                                          | $\overline{\mathsf{C}}$              | $\frac{0}{6}$  |
| Kontakt<br>03.                                          | Ċ                                    |                |
| 04. »neurčený«                                          | Ċ                                    | $\overline{6}$ |
| 05. »neurčený«                                          | Ċ                                    | $\overline{7}$ |
| 06. »neurčený«                                          |                                      |                |
| IČO<br>07.                                              | c<br>c                               |                |
| 08. »neurčený«                                          | c<br>c                               | 5750           |
| 09. E-mail                                              |                                      |                |
| 10. Mobil                                               | Ċ                                    | 25             |
| »neurčený«<br>11.                                       | C<br>C                               | 34             |
| 12. »neurčený«                                          |                                      | 61             |
| 13. »neurčený«                                          | $\mathsf{C}^{\scriptscriptstyle{+}}$ | 88             |
| 14. D.Ulice                                             | $\mathsf{C}^{\perp}$                 | 93             |
| 15. D.Město                                             | $\mathsf{C}^{\perp}$                 | 20             |
| 16. D.PSČ                                               | $\mathsf{C}^{\perp}$                 | 47             |
| 17. Telefon                                             | $\overline{C}$                       | 52             |
|                                                         |                                      |                |
| [F9-Hlavička]                                           |                                      |                |

<span id="page-38-1"></span>**Obrázek č. 13: Cézar - Definice importu dat ze souboru ODBER-ICO-A.csv**

Jelikož firemní název a fakturační adresu lze mít v systému načtenou přímo z obchodního rejstříku, není nutné u stávajících odběratelů - podnikatelů editovat tato pole. Mezi údaje, které chceme editovat, patří např. Kontaktní osoba = jméno a příjmení objednavatele, a další kontaktní údaje vyplněné společně s objednávkou. Veškeré toto nastavení je závislé na aktuálních požadavcích daného podniku.

#### <span id="page-40-0"></span>**5 Výsledky a diskuze**

#### <span id="page-40-1"></span>**5.1 Ostrý provoz**

Teprve testováním a následně i ostrým provozem byly odhaleny některé provozní nedostatky.

Ukázalo se, že zhruba ve 2% případů nestačí objednávky importovat jednou za hodinu. V původním zadání se totiž nepočítalo se zákazníky, kteří si zboží objednají z mobilního telefonu a ihned vyrazí na výdejní místo, na kterém bylo zboží skladem, a to ještě před výzvou k odběru. Tato situace byla vyřešena zkrácením intervalu doby importu z jedné hodiny na 10 minut a doplněním funkce okamžitého manuálního importu.

Požadavky podniku se v průběhu integrace několikrát změnily, bylo to způsobeno nejasnostmi požadavků zadavatelů a běžných uživatelů. Např. u podnikajících odběratelů mělo docházet ke změně dodací adresy dle právě uskutečněné objednávky, tak aby na dodacím listu byla dodací adresa reálná dle objednávky. Ovšem běžní uživatelé ekonomického systému zjistili, že dochází k nežádoucím změnám na kartách podnikajících odběratelů, a to k opravě dodací adresy, která většinou obsahovala chyby, kterých se zákazník při vyplňování dopustil, nebo si přál doručit pouze tuto objednávku na zcela jinou adresu nesouvisející s danou firmou. Tím docházelo k nežádoucím změnám na odběratelských kartách. Bylo tedy nutné v Cézaru změnit definici importní sestavy u souboru ODBER-ICO-A.csv a to u 3 atributů dodací ulice, město a PSČ na "Neurčený", tím se pole přestala aktualizovat.

#### <span id="page-40-2"></span>**5.2 Výhody integrace**

Mezi hlavní výhody integrace e-shopu s ekonomickým SW patří úspora času a tím pádem snížení nákladů při expedici. K objednávkám lze vytisknout faktury během několika málo vteřin, před propojením redakčního systému internetového obchodu s ekonomickým programem, což byla doba v řádech minut.

Přenosy dat probíhají automaticky, do naší databáze zákazníků a objednávek automaticky přibývají odběratelé a jejich objednávky. Je zajištěna dostatečná integrita dat, protože nedochází k opakovanému zakládání odběratelských karet. Redakční systém sám rozpoznává na základě jména, příjmení a emailové adresy je-li již odběratel založen či

nikoliv. V našem ekonomickém systému tak automaticky přibývají data, nad kterými můžeme provádět nejrůznější analýzy a statistiky.

Zákazníci jsou přímo na stránkách informováni o skladové zásobě, do kanceláře tak přichází méně dotazů na skladovou dostupnost, z toho vyplývají nižší náklady na obchodní oddělení.

Webové stránky rychle reagují na změny stavu skladových zásob, a to jak změnou obsahu pole dostupnosti, tak stažením produktů z internetových stránek podniku na základě vyřazení zboží z aktivních skladových položek. Ekonomický systém tedy obstará veškeré potřebné úkony bez zásahu uživatelů do redakčního systému internetového obchodu.

#### <span id="page-41-0"></span>**5.3 Nevýhody a náměty k zlepšení**

V několika případech nastalo vytvoření další odběratelské karty pro jednoho zákazníka, z toho důvodu, že při další objednávce byl vyplněna jiná emailová adresa.

Pokud zákazník uvede při další objednávce jinou emailovou adresu tak bude vyhodnocen jako nový odběratel, tím pádem dochází k jisté redundanci dat. Tato skutečnost není ideální protože dojde ke ztrátě historie o jednom zákazníkovi vedené na jedné kartě odběratele. Možnost řešení by však byla pouze v porovnávání krom emailové adresy také fakturační adresy, čímž by byl systém sice sofistikovanější, ovšem o dost složitější a vzhledem k počtu výskytu těchto událostí lze v praxi tuto situaci zanedbat.

Mezi nevýhody integrace lze uvést pouze zvýšenou složitost systému, jinak řešení žádné nevýhody plynoucí pro podnik nemá.

#### **6 Závěr**

<span id="page-42-0"></span>Internetový obchod je mocný nástroj ve světě podnikání, jeho integrace s ekonomickým softwarem začíná dnes být téměř nutností. V dnešním silném konkurenčním boji na poli internetových obchodů chtějí být zákazníci informováni o aktuální skladové zásobě. Snížení nákladů na expedici je vítanou skutečností plynoucí z vzájemné komunikace redakčního systému internetového obchodu s ekonomickým programem, jelikož odpadá nutnost vyplňování jednotlivých dokladů manuálně. Teprve až vzájemnou komunikací těchto dvou systémů, dochází k lepší informovanosti zákazníků o reálné dostupnosti daného zboží.

Softwarová integrace hlavního ekonomického systému firmy, ve kterém se odehrávají téměř všechny obchodní procesy související s provozem podniku, společně s elektronickým obchodem, resp. redakčním systémem, který internetový obchod spravuje, přináší mnoho pozitivních ekonomických efektů, které jsou nutné pro přežití na českém silně konkurenčním internetovém trhu.

Předmětem této práce bylo analyzovat požadavky konkrétního ekonomického systému v dané firmě, tímto ekonomickým softwarem byl program Cézar. Na základě výstupů z modulů velkoobchodní sklad a objednávky přijaté, byly definovány specifikace, které jsou potřeba pro naprogramování výstupů redakčního systému internetového obchodu tak, aby došlo k vzájemné komunikaci a integrity dat.

Redakční systém nyní generuje exportní soubory na FTP server, ze kterého je ekonomický program stahuje a dále zpracovává. Dochází k automatickému doplňovaní a aktualizaci databáze zákazníků a k automatickému importu objednávek realizovaných zákazníky v internetovém obchodě. Ekonomický systém, který eviduje množství zboží na skladě, předává informace o aktuální reálné skladové dostupnosti zboží, prezentovaného na internetových stránkách elektronického obchodu. Dochází k pravidelné aktualizaci dat a k automatickému vyřazování produktů z katalogu internetového obchodu, dle aktuálního nastavení na skladové kartě zboží v ekonomickém systému.

#### **7 Seznam použitých zdrojů**

<span id="page-43-0"></span>1. **Voříšek, Jiří.** *Strategické řízení informačního systému a systémová integrace.* Praha : Management Press, 2006. ISBN: 80-85943-40-9.

2. **Pour, Jan a Gála, Libor a Šedivá, Zuzana.** *Podniková informatika.* Praha : Grada Publishing a. s., 2009. ISBN: 978-80-247-2615-1.

3. Alfa samec ERP. *Podnikové informační systémy ERP.* [Online] [Citace: 8. 11 2013.] http://www.erpy.cz/2010/05/alfa-samec-erp/.

4. **Turban, Efraim.** *Electronic Commerce.* místo neznámé : Prentice Hall, 2008. 978- 0132243315.

5. **Sedlák, Mirek.** *Jak vytvořit úspěšný a výdělečný internetový obchod.* Brno : Computer Press, 2012. 978-80-251-3727-7.

6. **Woods, W. William A.** *Internetová tržiště B2B pro 21. století.* místo neznámé : Immopress, 2004. 80-239-3899-1.

7. **Sodomka, Petr a Klčová, Hana.** *Informační systémy v podnikové praxi.* Brno : Computer Press a. s., 2010. ISBN: 978-80-251-2878-7.

8. **Pendharkar, Sumant S.** *dBASE IV for VMS and UNIX : a technical support approach.*  místo neznámé : Van Nostrand Reinhold Computer, 1992. 978-0442009083.

9. Common Format and MIME Type for Comma-Separated Values (CSV) Files. *RFC 4180.* [Online] 2005. [Citace: 15. 1 2014.] http://tools.ietf.org/html/rfc4180.

10. Excel formatting and features that are not transferred to other file formats. *Office.com.*  [Online] Microsoft. [Citace: 15. 1 2014.] http://office.microsoft.com/en-us/excelhelp/excel-formatting-and-features-that-are-not-transferred-to-other-file-formats-HP010014105.aspx#BM6.

11. File Extension .TXT Details. *FILExt - The File Extension Source.* [Online] [Citace: 15. 1 2014.] http://filext.com/file-extension/TXT.

12. **Breaker Software.** Ekonomický systém Cézar. [Online] [Citace: 8. 10 2013.] http://www.cezar.cz/index.php?page=obchodni.

13. **Blažková, Martina.** *Jak využít internet v marketingu.* Praha : Grada Publishing a. s., 2005. ISBN: 80-247-1095-1.

14. **Kaluža, Jindřich a Kalužová, Ludmila.** *Modelování dat v informačních systémech.*  Praha : Ekopress s. r. o., 2012. ISBN: 978-80-86929-81-1.

## <span id="page-44-0"></span>**8 Přílohy**

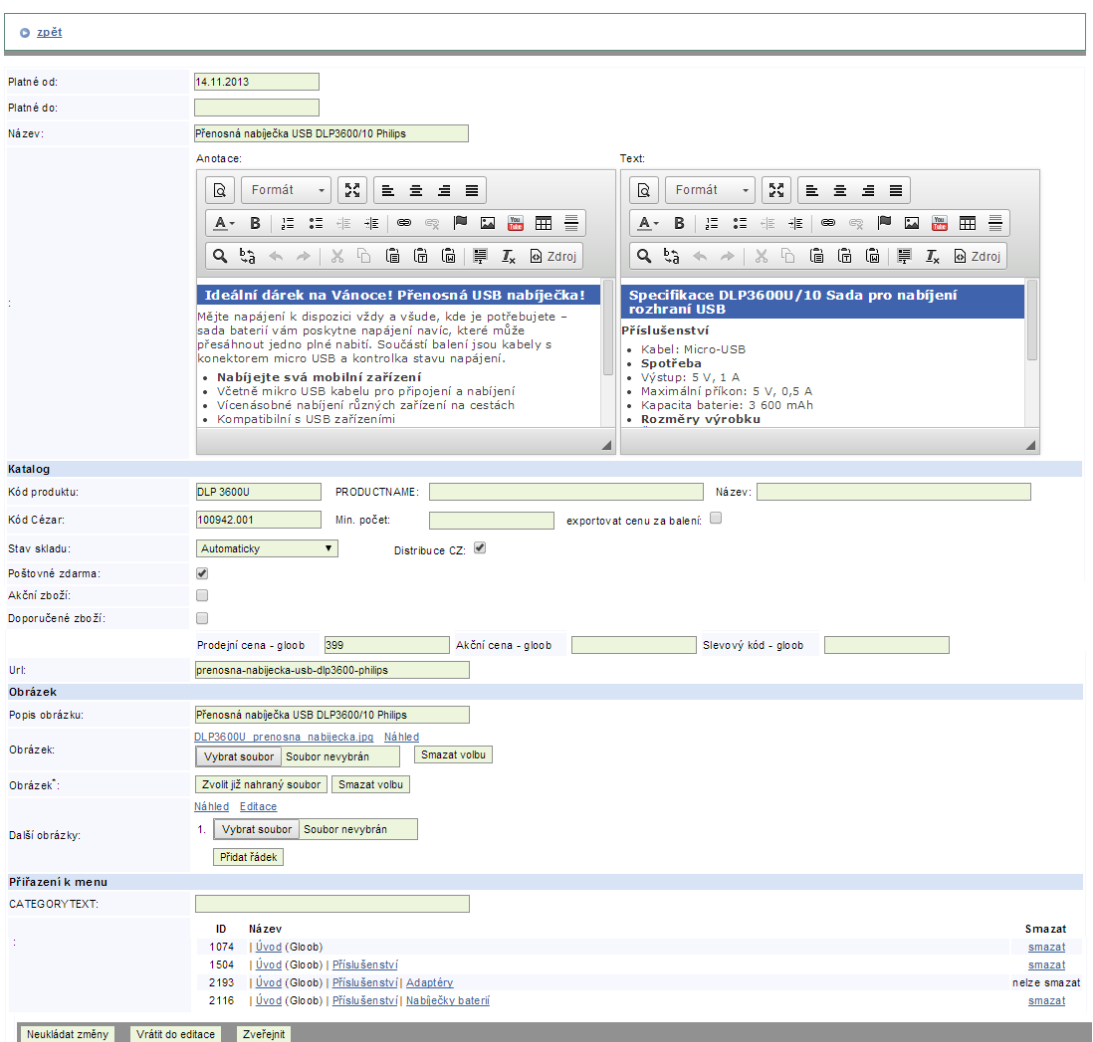

"Máte možnost zvolit soubor, který je již v systému nahrán. Přepíše již nahraný resp. zvolený.

**Obrázek č.1: Redakční systém - karta zboží**

### **9 Seznam obrázků**

<span id="page-45-0"></span>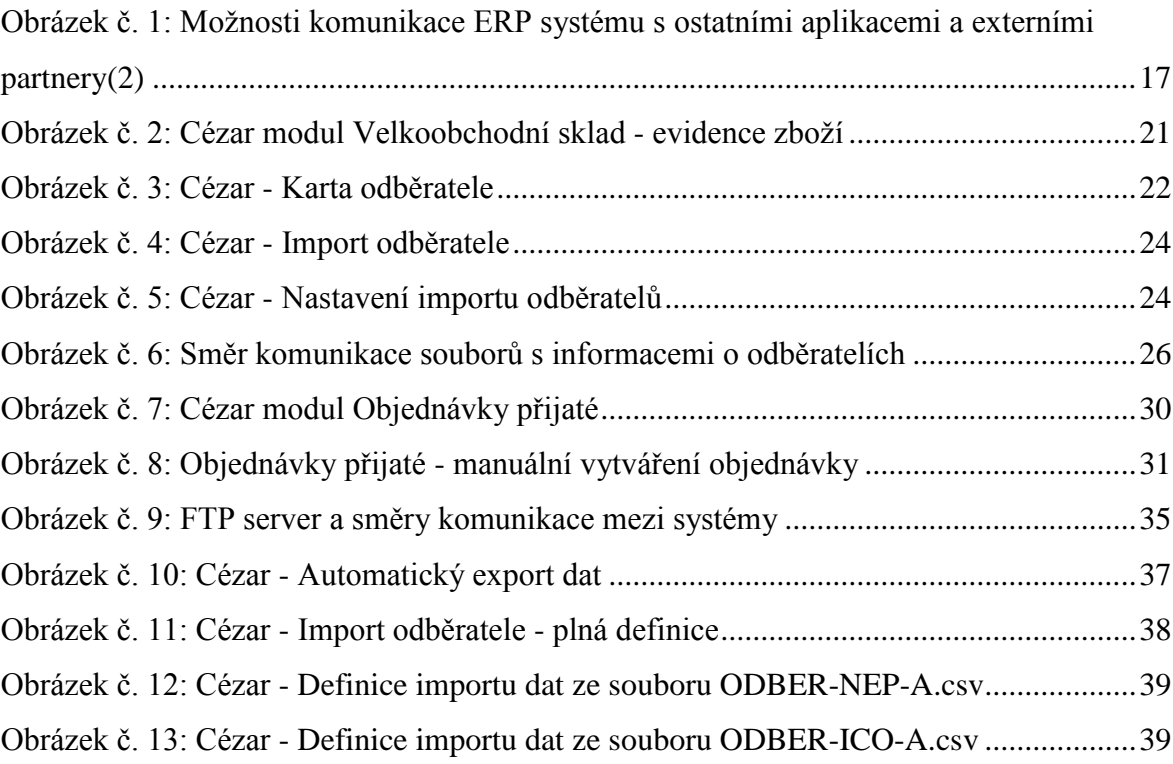